## An Introduction to Cloud Shell

(in less than 5 minutes)

brought to you by

## The ISB Cancer Genomics Cloud

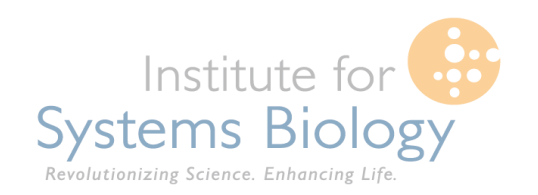

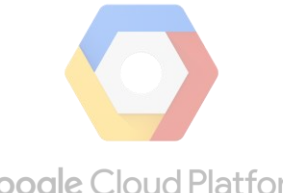

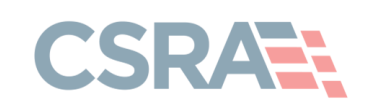

**Google Cloud Platform** 

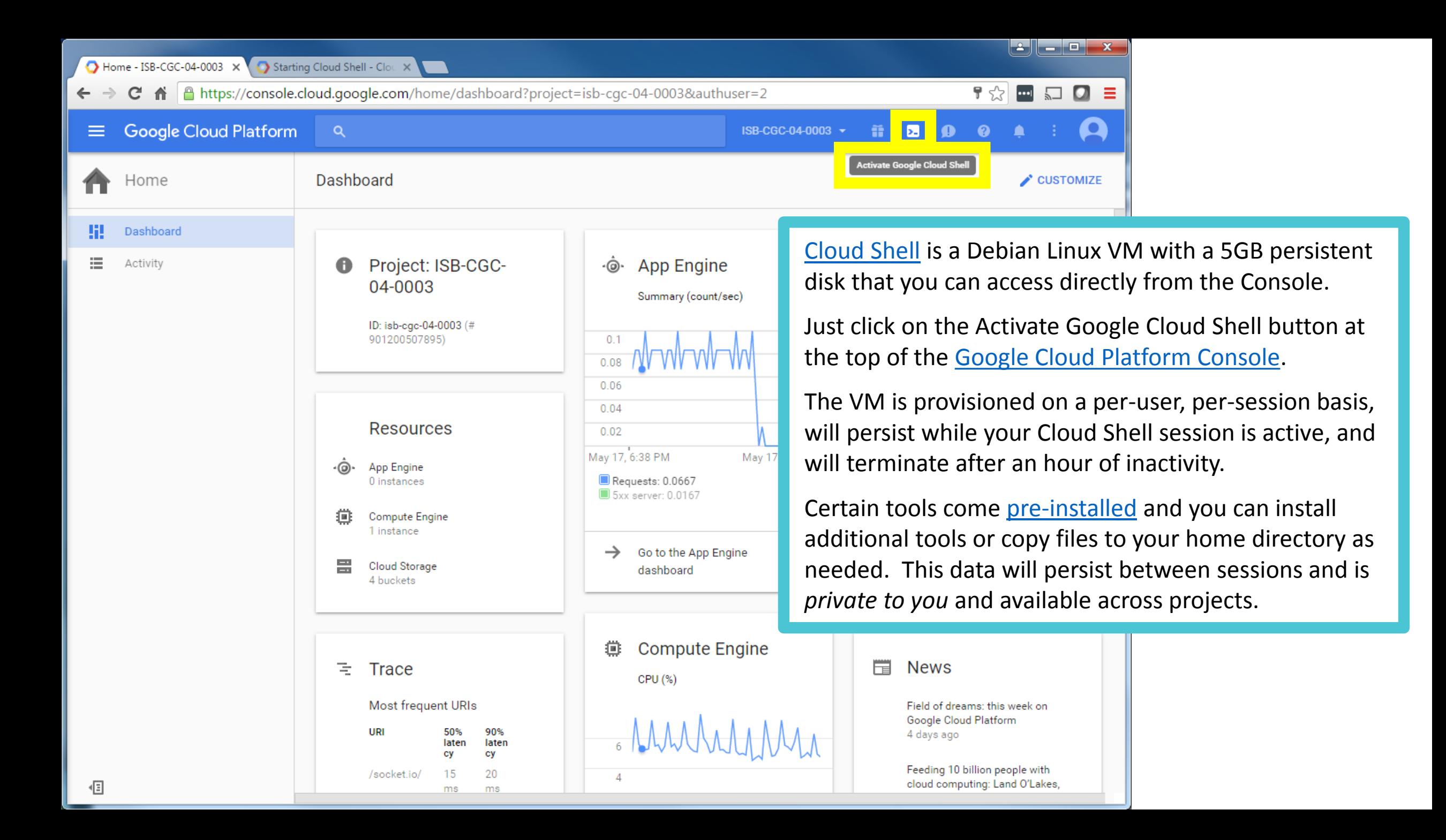

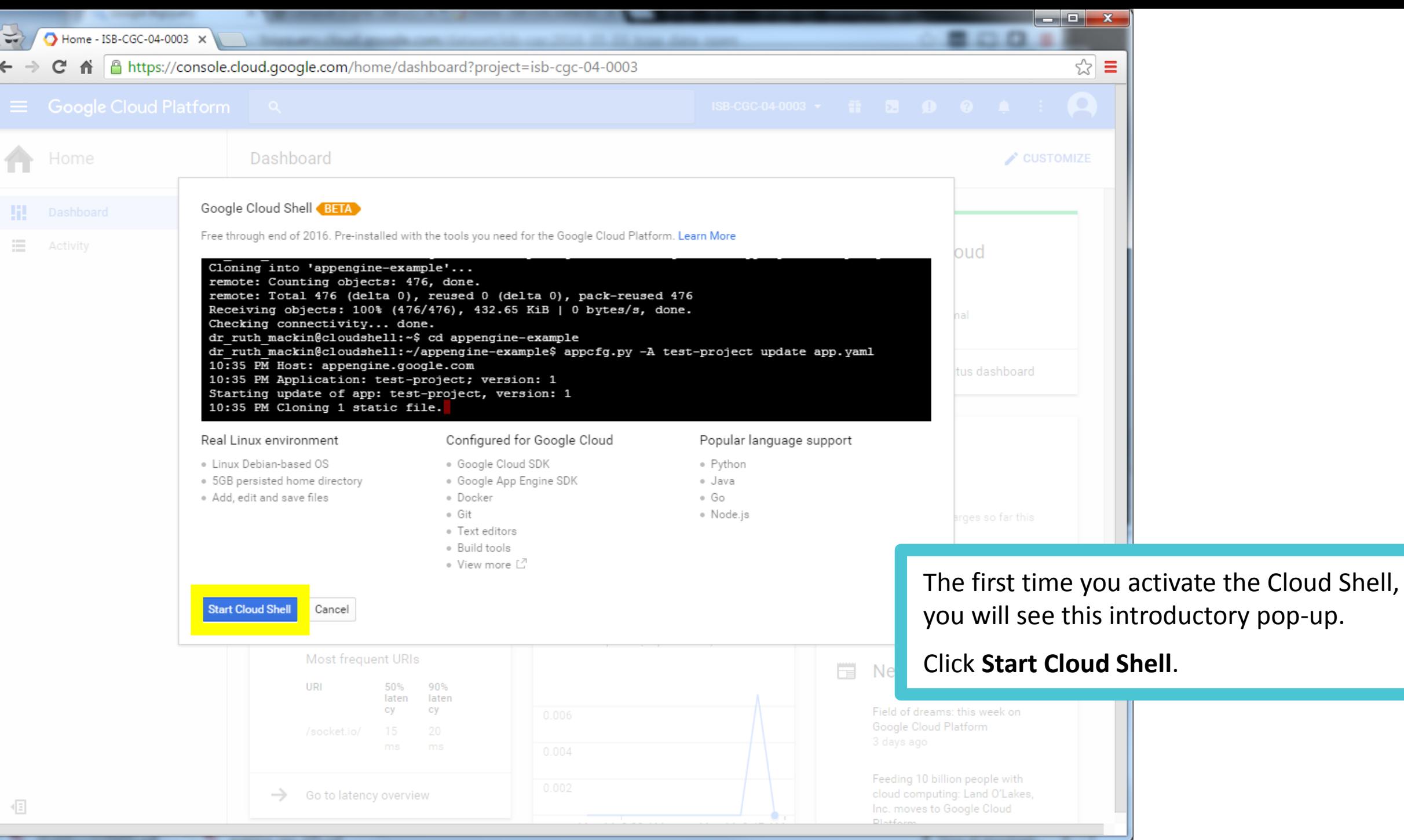

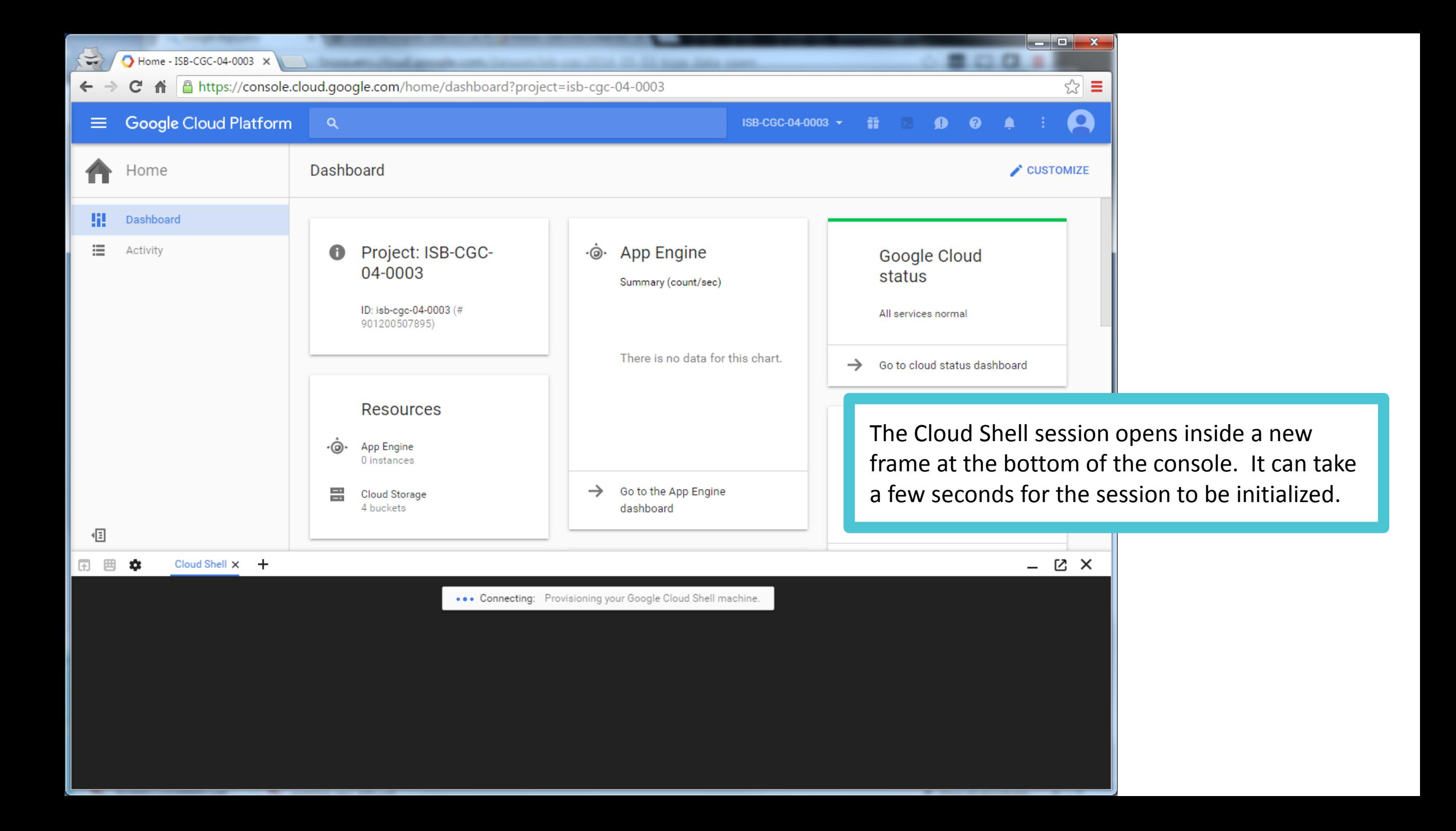

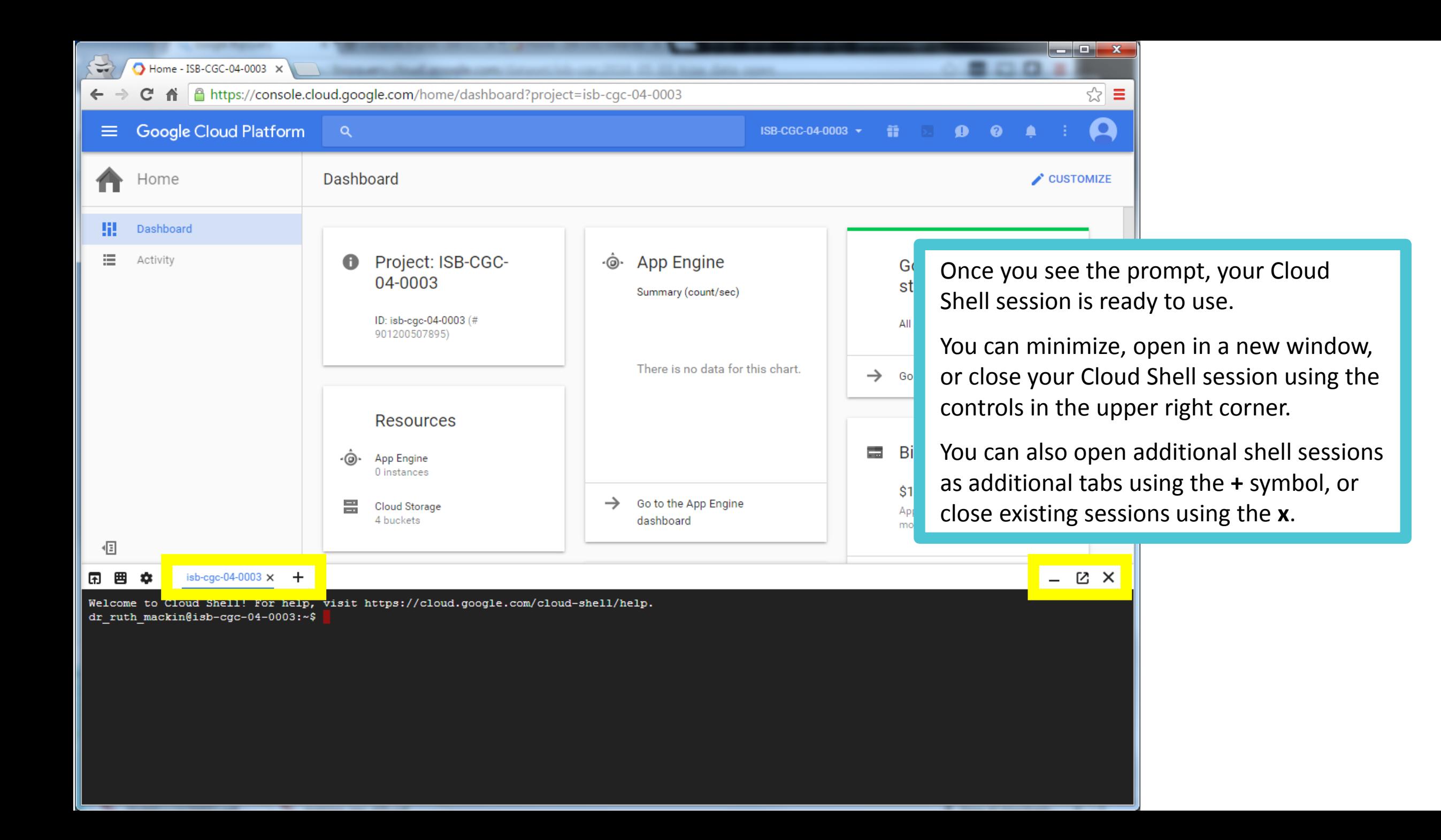

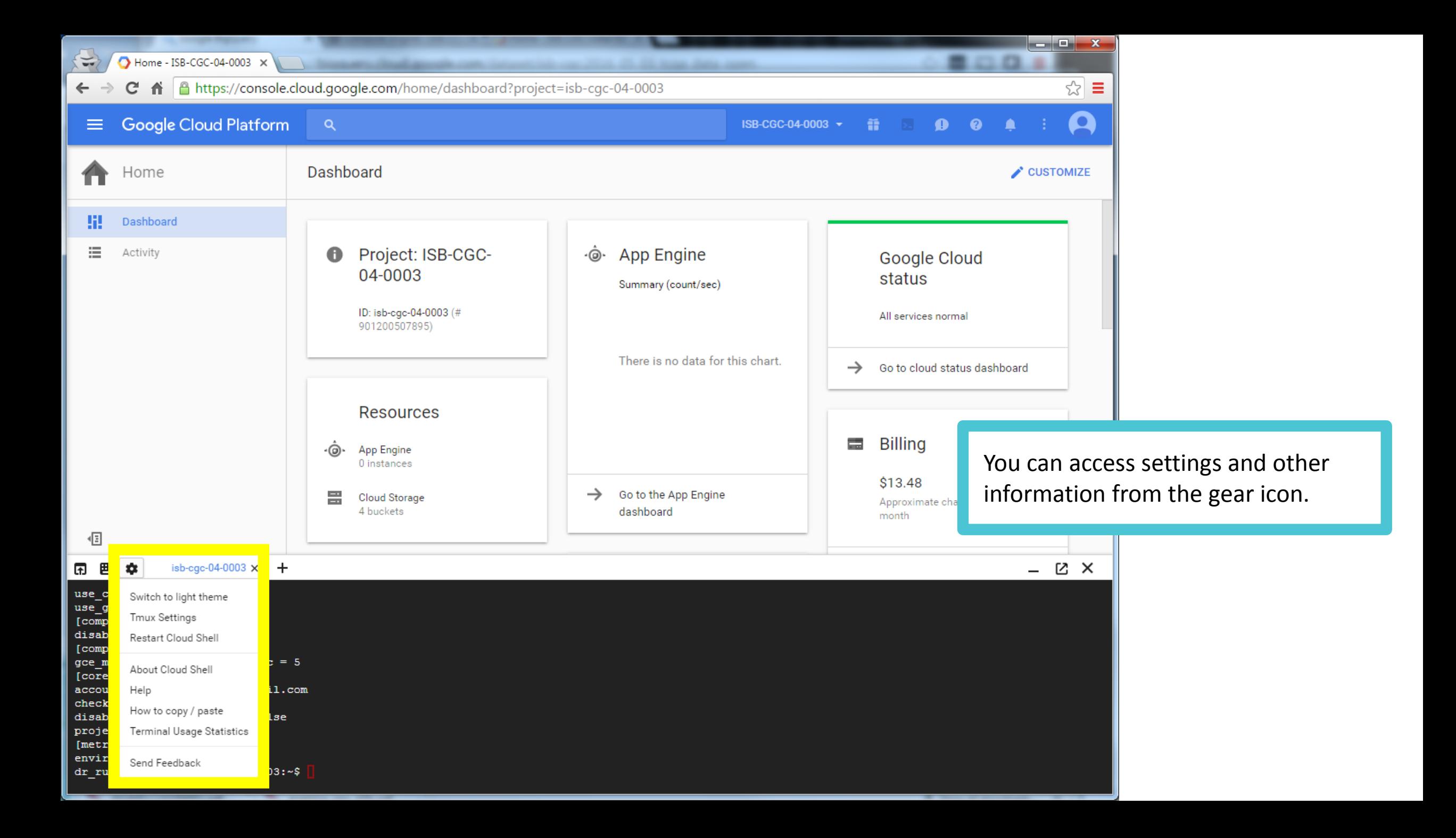

A https://console.cloud.google.com/cloudshell?project=isb-cgc-04-0003

圏 isb-cgc-04-0003  $\times$ isb-cgc-04-0003 囨 ÷

Welcome to Cloud Shell! For help, visit https://cloud.google.com/cloud-shell/help. dr ruth mackin@isb-cgc-04-0003: $\sim$ \$

 $\pm$ 

Popping the shell out into its own window lets you resize it and gives you more space to work.

as Ch

- X

Let's install a few additional Python packages so that we can run the ISB-CGC python examples. Type or paste the following commands into your Cloud Shell:

```
 sudo pip install google-api-python-client
 sudo pip install python-dateutil
```
Now we'll clone the ISB-CGC examples-Python repository and run an example script that will query the CCLE data at a point mutation of interest (takes about 10 minutes to scan over 500 samples):

```
 cd
 mkdir git_home
cd git home
 git clone https://github.com/isb-cgc/examples-Python.git
 cd examples-Python/python
 python ./query_ccle_reads_v2.py -c 7 -p 140453136 -w 25
```

```
ات ات
                                                                                                                                 - X
Cloud Shell - ISB-CGC-04-0003 - Google Chrome
A https://console.cloud.google.com/cloudshell?project=isb-cgc-04-0003
    囲
        森
               isb-cgc-04-0003 \timesisb-cgc-04-0003
                                                \pm囨
                                 Your Google Cloud Shell session was idle for over 60 minutes and terminated.
                                                                                           Reconnect Close
             "kind": "cohort ap
             "name": "example cohort from samples",
             "perm": "OWNER",
             "email": "dr.ruth.mackin@gmail.com",
             "comments": "None",
             "filters": [
                     "name": "SampleBarcode",
                     "value": "[u'TCGA-OR-A5J2-01A', u'TCGA-OR-A5J2-10A', u'TCGA-OR-A5J3-01A', u'TCGA-OR-A5J3-10A', u'TCGA-OR-A5、
4-01A', u'TCGA-OR-A5J4-10A', u'TCGA-OR-A5J5-01A', u'TCGA-OR-A5J5-10A', u'TCGA-OR-A5J6-01A', u'TCGA-OR-A5J6-10A', u'TCGA-OR-A5J7·
01A', u'TCGA-OR-A5J7-10A', u'TCGA-OR-A5J8-01A', u'TCGA-OR-A5J8-10A', u'TCGA-OR-A5J9-01A', u'TCGA-OR-A5J9-10A']"
             1,
             "last date saved": "2016-05-16 18:53:09",
                                                                                                       After 60 minutes of inactivity, your 
             "id": "363"
                                                                                                       session will be terminated, but you 
    1,
    "kind": "cohort api#cohorts",
                                                                                                       can Reconnect with just one click."etag": "\"Ga8btiTfgttDwD6hb042onDGVm0/ayxhC4hdwFRd TOaP1Rdo8CqaPw\""
 *** calling delete endpoint *** 363
    "msg": "Cohort 363 successfully deactivated.",
    "kind": "cohort api#cohortsItem",
    "etag": "\"Ga8btiTfgttDwD6hb042onDGVm0/KS7RMeCCe70-qF9u0RpDQMItfx4\""
 time taken in seconds : 2.59256911278dr ruth mackin@isb-cgc-04-0003:~/git home/examples-Python/python$
```
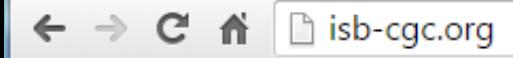

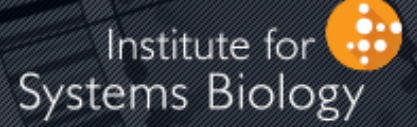

## Cancer Genomics Cloud

## What Next?

You can find more details about [Cloud Shell](https://cloud.google.com/shell/docs/) in the [Google Cloud Platform Product Documentation.](https://cloud.google.com/docs/)

The ISB-CGC platform includes an interactive [Web App,](https://isb-cgc.appspot.com/) over a Petabyte of TCGA data in Google Genomics and Cloud Storage, and tutorials and code examples on [GitHub](https://github.com/isb-cgc) to get you started.

Documentation for the **[ISB-CGC](http://isb-cancer-genomics-cloud.readthedocs.io/en/latest/index.html)** platform and [Google Genomics](http://googlegenomics.readthedocs.io/en/latest/index.html) can be found on readthedocs.